## *Do I Have the Right Adobe Software to Edit pdf's?*

- 1. Click on the Windows "start" menu (bottom, left-side of taskbar)
- 2. Click "all programs"
- 3. Look for Adobe Acrobat 9 (or higher) Pro.
	- a. If you do not see this program, please put in a heat ticket to TIMS with your computer name to request this be installed.

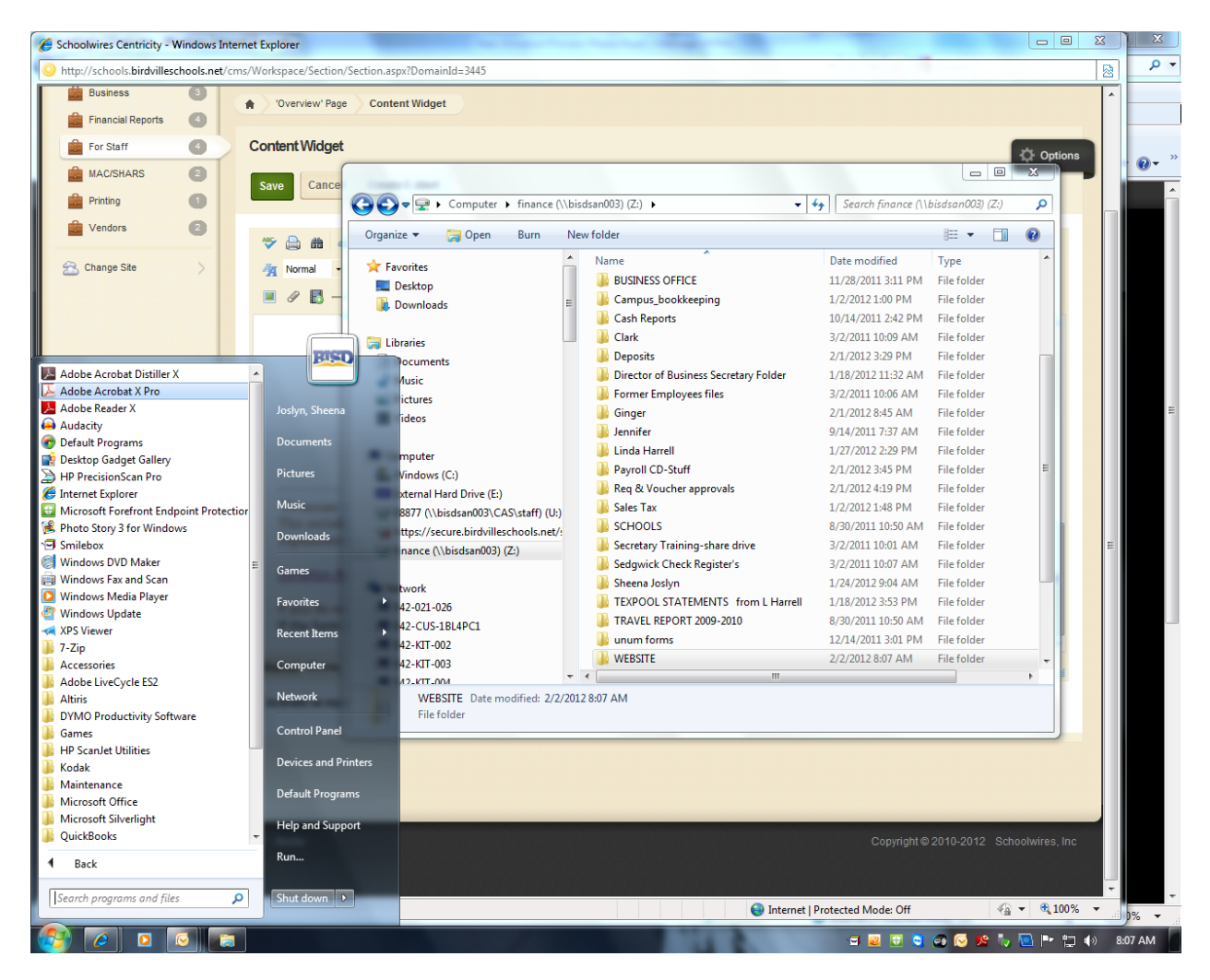